## **Table of Contents**

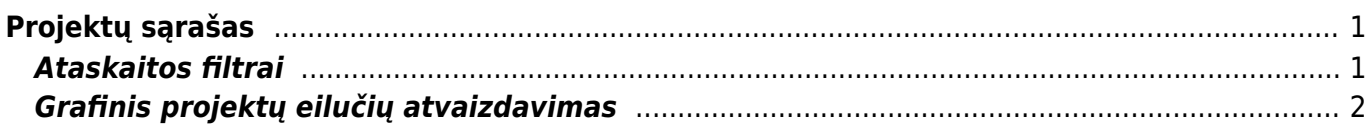

## <span id="page-2-0"></span>**Projektų sąrašas**

Projektų sąrašo ataskaitoje galite peržiūrėti informaciją apie projektus.

Eikite BENDRAS → Ataskaitos → Projektų sąrašas.

## <span id="page-2-1"></span>**Ataskaitos filtrai**

Dažniausiai naudojami ataskaitos filtrai:

- Pirkėjas paspauskite du kartus ir pasirinkite iš sąrašo;
- Projekto pradžia laikopartis, per kurį prasidėjo projektai;
- Ar uždarytas projektas:
	- Uždarytas/Aktyvus atvaizduojami visi projektai,
	- Uždarytas atvaizduojami tik uždaryti porjektai,
	- Aktyvus atvaizduojami tik aktyvūs projektai;
- Rod sąrašas.

Paspaudus ATASKAITA matomi projektų sąrašą pagal pasirinktus filtrus.

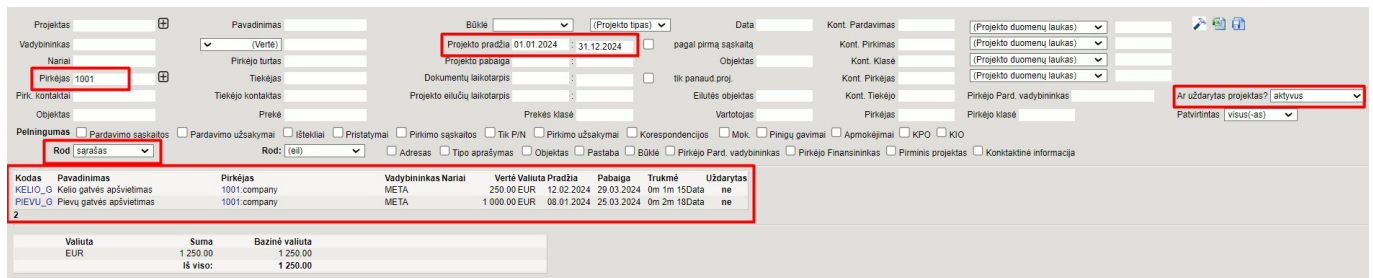

Ataskaitos filtrai:

- Projektas galima pasirinkti konkretų projektą; paspausdus ant + ikonos atsiranda daugiau projekto laukų, pagal kuriuos galima atsifiltruoti projektus;
- Vadybinkas galima filtruoti tik tam tikro vadybinko projektus;
- Nariai galima projektus filtruoti pagal narius;
- Pirkėjas parinkus pirkėją ataskaitoje bus atvaizudojami tik to pirkėjo projektai;
- Pirk. kontaktai parinkus pirkėją, galima parinkti ir jo kontaktinį asmenį;
- Objektas galima parinkti objektą;
- Pavadinimas galima projektus filtruoti pagal jų pavadinimus ar pavadinimo dalį;
- Vertė:
	- Vertė konkreti projekto vertė,
	- yra didesnė nei filtruojami tie projektai, kurių vertė didesnė nei įrašyta suma,
	- yra mažesnė nei filtruojami tie projektai, kurių vertė mažesnė nei įrašyta suma,
	- lygi filtruojami tie projektai, kurių vertė lygi įrašytai sumai,
	- nelygi filtruojami tie projektai, kurių vertė nelygi įrašytai sumai;
- Pirkėjo turtas galima filtruoti pagal pirkėjo turto korteles;
- Tiekėjas parinkus tiekėją ataskaitoje bus atvaizudojami tik to tiekėjo projektai;
- Tiekėjo kontaktas parinkus tiekėją, galima parinkti ir jo kontaktinį asmenį;
- Prekė galima filtruoti pagal prekę;
- Būklė jei yra nustatytos projektų būklės, galima filtruoti informaciją pagal jas;
- Projekto tipas jei yra nustatyti projektų tipai, galima filtruoti informaciją pagal juos;
- Projekto pradžia laikopartis, per kurį prasidėjo projektai;
- Projekto pabaiga laikopartis, per kurį baigėsi projektai;
- Dokumentų laikotarpis periodas, per kurį buvo susijusių dokumentų su projektais;
- Projekto eilučių laikotarpis filtruojama pagal projekto eilučių datas;
- Prekės klasė galima filtruoti pagal prekių klases;
- Data konkrečiai dienai aktyvūs projektai (nuo projekto pradžios iki projekto pabaigos);
- Objektas galimma filtruoti pagal objektą, nurodytą projekto pagrindinėje skiltyje;
- Eilutės objektas galima filtruoti pagal objektą, nurodytą projekto eilutės;
- Vartotojas galima filtruoti pagal vartotoją;
- \* Projekto pradžia laikopartis, per kurį prasidėjo projektai;
- Ar uždarytas projektas:
	- Uždarytas/Aktyvus atvaizduojami visi projektai,
	- Uždarytas atvaizduojami tik uždaryti porjektai,
	- Aktyvus atvaizduojami tik aktyvūs projektai;
- Rod:
	- sąrašas atvaizduojamas projektų sąrašas,
	- $\circ$  tik eilutės atvaizduojamos projektų eilutės,
	- grafikas grafinis vaizdas projektų eilučių,
	- diena grafinis vaizdas projekto eilučių padieniui,
	- savaitės grafikas grafinis vaizdas projekto eilučių pasavaičiui,
	- mėnesio grafikas grafinis vaizdas projekto eilučių pamėnesiui.

## <span id="page-3-0"></span>**Grafinis projektų eilučių atvaizdavimas**

Ataskaitoje:

- "Rod" pasirinkite "grafikas", "savaitės grafikas" ar "mėnesio grafikas",
- "Projekto eilučių laikotarpis" pasirinkite reikiamą periodą;

Spauskite ATASKAITA.

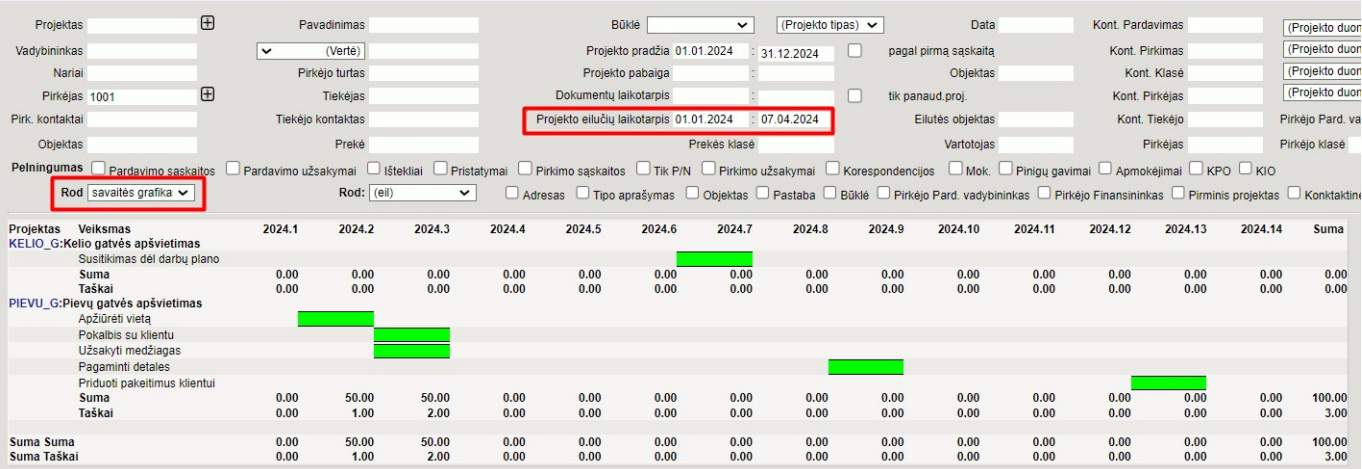

From: <https://wiki.directo.ee/> - **Directo Help**

Permanent link: **[https://wiki.directo.ee/lt/yld\\_aru\\_projektid?rev=1710767939](https://wiki.directo.ee/lt/yld_aru_projektid?rev=1710767939)**

Last update: **2024/03/18 15:18**